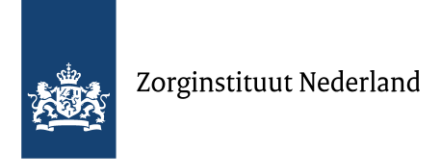

# **Handleiding Noodvoorziening iJw 2.2 en iWmo 2.2**

**1 maart 2018**

#### **Versiebeheer**

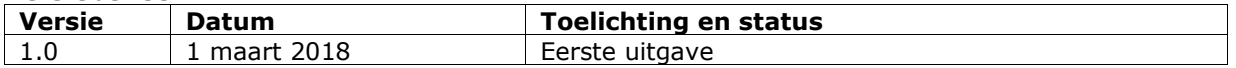

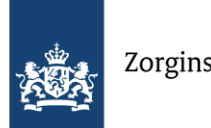

# **Inhoud**

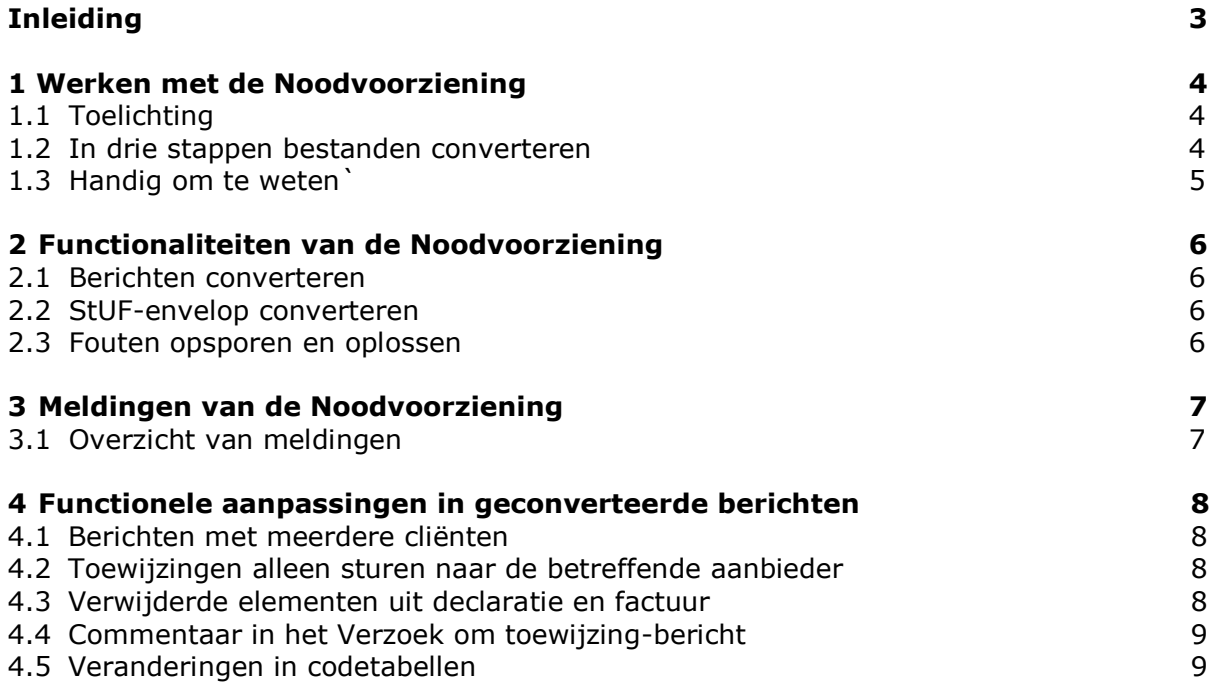

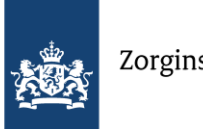

## **Inleiding**

Op 1 april 2018 worden de nieuwe versies van iWmo en iJw van kracht: iWmo 2.2 en iJw 2.2. De overgang naar de 2.2-release verloopt via een big bang. Dit betekent dat vanaf het moment dat de nieuwe versie in gebruik wordt genomen, alleen nog maar berichten volgens de nieuwe standaard uitgewisseld kunnen worden. Berichten volgens de 2.1 worden vanaf dat moment afgekeurd.

### **Wat doet de Noodvoorziening?**

Gemeenten en zorgaanbieders kunnen berichten converteren van iWmo 2.1 naar iWmo 2.2 en andersom, en van iJw 2.1 naar iJw 2.2 en andersom. De applicatie ondersteunt alle Jeugdwet- en Wmo-berichten, behalve de JW321 en JW322. In deze handleiding vindt u de informatie om met deze dienst te kunnen werken. De Noodvoorziening is een .exe-bestand dat op aanvraag beschikbaar is.

### **Achtergrond en aanleiding**

Doordat de overgang naar de 2.2-releases van iWmo en iJw in juni via een 'big bang' verloopt, is extra zekerheid gewenst. Daarom kunnen gemeenten en zorgaanbieders vanaf het moment van de overgang naar de 2.2-releases van iWmo en iJw de Noodvoorziening gebruiken. Dat ondervangt eventuele problemen in de levering en declaratie van zorg en ondersteuning wanneer hun softwaresysteem nog niet gereed is voor uitwisseling van de nieuwe standaard.

### **Ontwikkelaar en doelgroep**

De Noodvoorziening iWmo 2.2 en iJw 2.2 is een tijdelijke service ontwikkeld door Zorginstituut Nederland. De dienst is bedoeld voor gemeenten en zorgaanbieders die niet tijdig hun software hebben kunnen bijwerken van versie 2.1 naar versie 2.2 van de berichtstandaarden iWmo en iJw.

#### **Aanvragen en meer informatie**

De Noodvoorziening is een applicatie die via uw softwareleverancier op aanvraag verkrijgbaar is. Deze handleiding is opgenomen op de pagina. Daar vindt u aanvullende informatie over de aanvraag van de Noodvoorziening. Hebt u vragen of opmerkingen over de Noodvoorziening of deze handleiding? Neemt u dan contact op met:

#### **Zorginstituut Nederland**

Team iStandaarden (020) 797 89 48 [info@istandaarden.nl](mailto:info@istandaarden.nl) [www.istandaarden.nl](http://www.istandaarden.nl/)

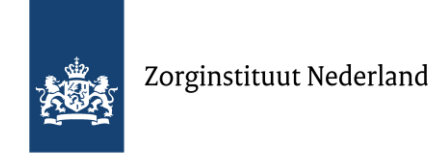

# **1 Werken met de Noodvoorziening**

**Nadat u de .exe-file hebt gedownload en geïnstalleerd op uw computer, kunt u de applicatie openen.** 

U ziet dan dit scherm:

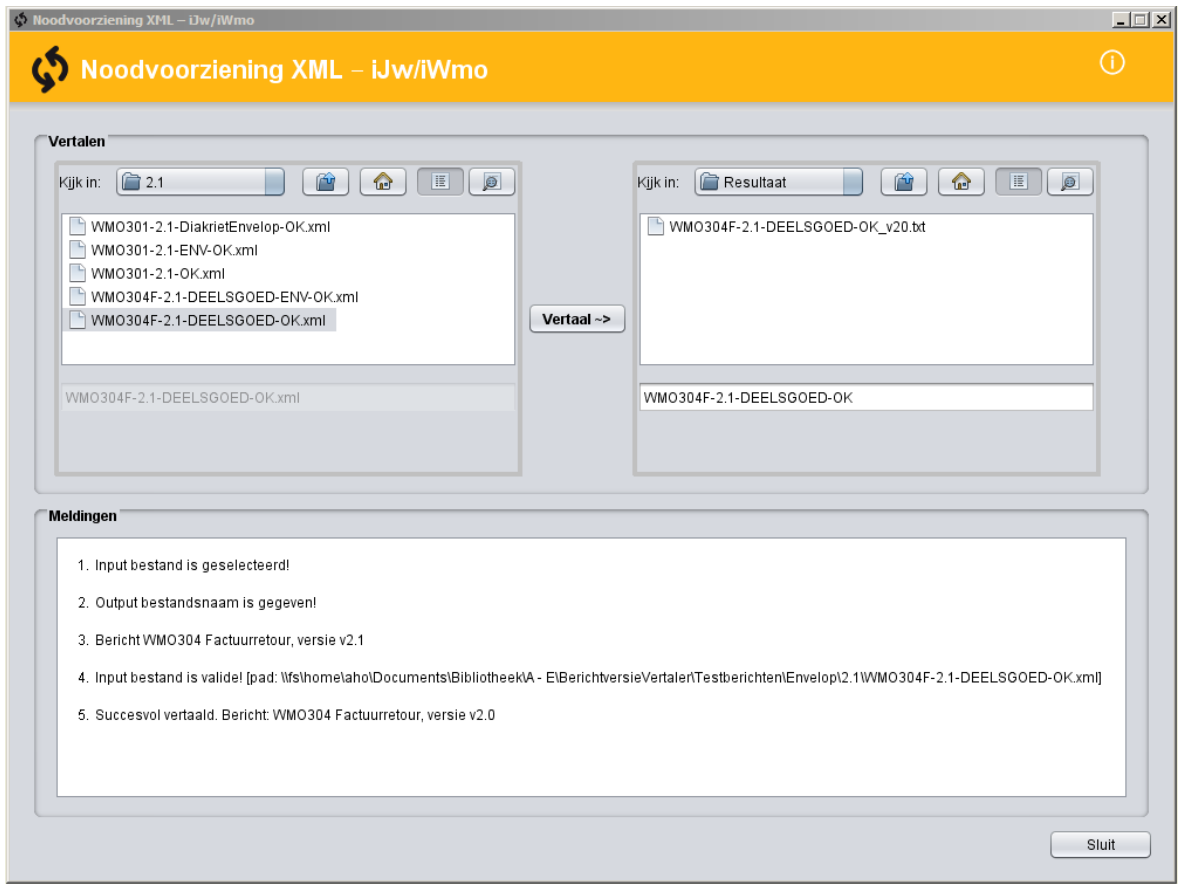

#### **1.1 Toelichting**

- Het venster linksboven toont de bestanden die u wilt gaan vertalen.
- Het venster rechtsboven toont de bestanden die vertaald zijn.
- In het venster onderaan ziet u de voortgang in de vorm van meldingen.

#### **1.2 In drie stappen bestanden converteren**

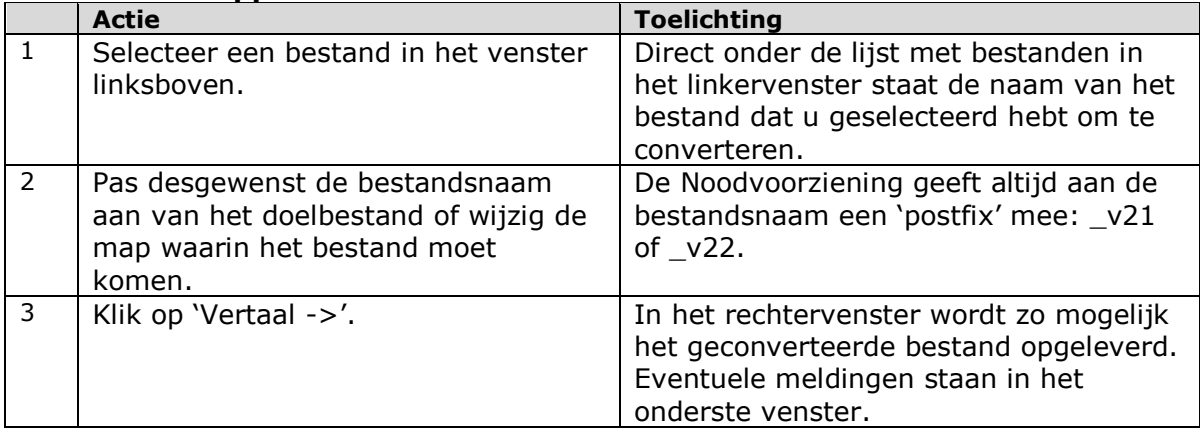

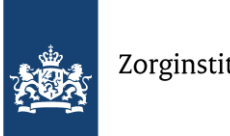

### **1.3 Handig om te weten**

- De Noodvoorziening doet zelf een voorstel voor de naamgeving van het uitvoerbestand. Als u wilt, kunt u bij 2) de naam aanpassen voordat de vertaling plaats heeft gevonden. De *post fix* is echter altijd \_v21, \_v22, \_ENV\_v21 of \_ENV\_v22.
- Het venster linksboven, met de bestanden die u wilt vertalen, en het venster rechtsboven – dat de bestanden toont die vertaald zijn – kunt u beide verversen met F5.
- De Noodvoorziening onthoudt de map die u als laatst hebt gekozen.
- Advies: bewaar het oorspronkelijke bericht voor eventuele accountantscontrole.

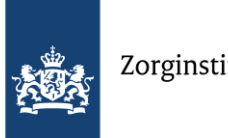

# **2 Functionaliteiten van de Noodvoorziening**

### **De Noodvoorziening XML – iJw/iWmo kan berichten en de StUF-envelop converteren. Treden er fouten op, dan krijgt u daarvan een melding.**

### **2.1 Berichten converteren**

De Noodvoorziening converteert iWmo- en iJw-berichten van versie 2.1 naar 2.2 en andersom. Automatisch wordt vastgesteld of een 2.1- of 2.2-bestand wordt ingediend en dit wordt naar de andere versie omgezet.

### **2.2 StUF-envelop converteren**

De Noodvoorziening stelt vast of het bestand een StUF-envelop bevat. Zo ja, dan wordt de StUF-envelop geconverteerd van 2.1 naar 2.2 en andersom.

### **2.3 Fouten opsporen en oplossen**

Tijdens het gebruik kan de Noodvoorziening diverse foutmeldingen geven. Elke melding is voorzien van een foutcode en een melding waarin de fout omschreven staat. De tabel toont alle mogelijke fouten en geeft een toelichting bij elke foutmelding.

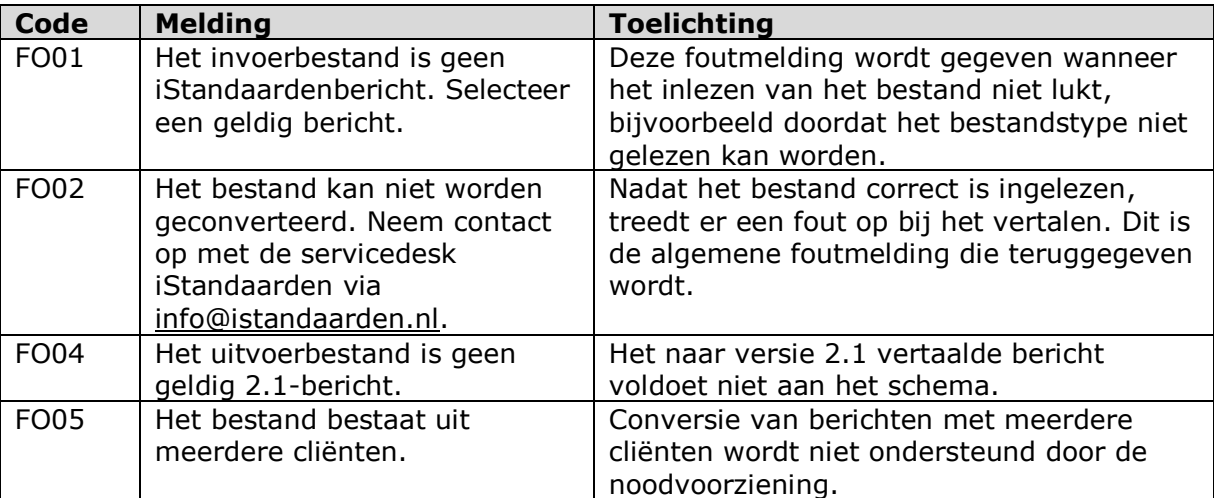

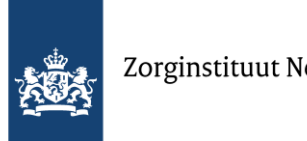

# **3 Meldingen van de Noodvoorziening**

**Tijdens het gebruik toont de Noodvoorziening de voortgang van het conversieproces. Daarbij kunnen meldingen optreden, die elk een code hebben.**

### **3.1 Overzicht van meldingen**

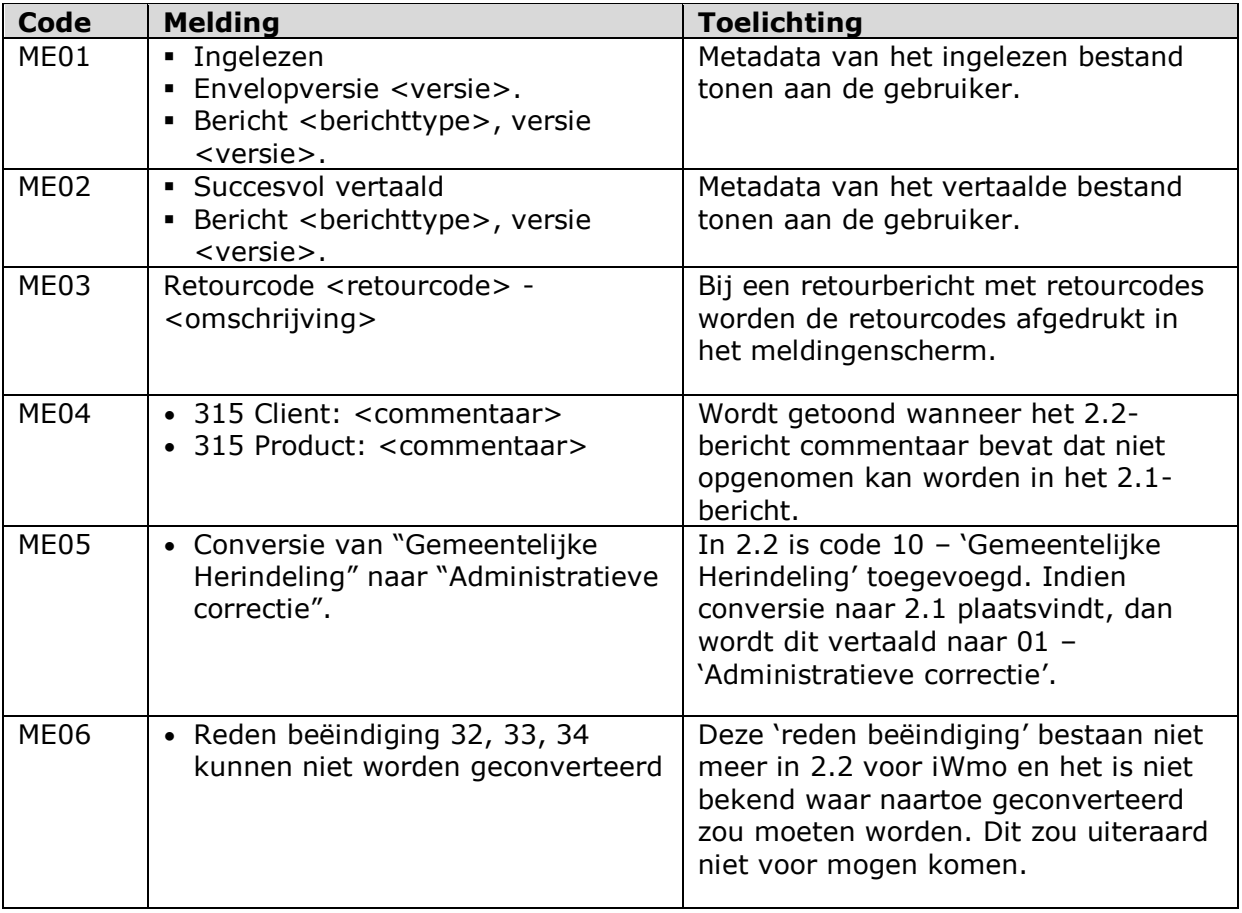

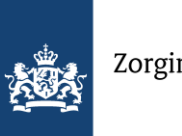

## **4 Functionele aanpassingen in geconverteerde berichten**

#### **De Noodvoorziening converteert berichten van versie 2.1 naar 2.2 en andersom. Een groot aantal veranderingen heeft betrekking op interne structuur, naamgeving en dergelijke.**

Deze wijzigingen zijn niet direct zichtbaar voor de gebruiker maar waren noodzakelijk of zeer gewenst. In dit hoofdstuk bespreken we per paragraaf een zichtbare of opvallende wijziging.

### **4.1 Berichten met meerdere cliënten**

In 2.1 is het technisch mogelijk om meerdere cliënten mee te sturen in alle berichten. In 2.2 is dit niet meer toegestaan, met uitzondering van de factuur- en declaratieberichten. Dit wordt door het systeem niet ondersteund en er volgt een foutmelding: FO05 - Het bestand bestaat uit meerdere cliënten.

### **4.2 Toewijzingen alleen sturen naar de betreffende aanbieder**

In 2.1 is het mogelijk om een 301 op te stellen die naar verschillende aanbieders gestuurd moet worden. Dit is in 2.2 niet toegestaan. De aanbieders die in het 2.1-bericht voorkomen, niet gelijk aan de header, dienen niet in het 2.2-301-bericht terecht te komen. Dit wordt tijdens conversie met de noodvoorziening automatisch uitgevoerd.

### **4.3 Verwijderde elementen uit declaratie en factuur**

Onderstaande elementen zijn verwijderd uit het 303-bericht. Het gaat vooral om de verwijdering van de adresgegevens van de cliënt. Het is enigszins afhankelijk van de gebruikte software in hoeverre dit ook daadwerkelijk getoond wordt. Voor alle zekerheid de volledige lijst:

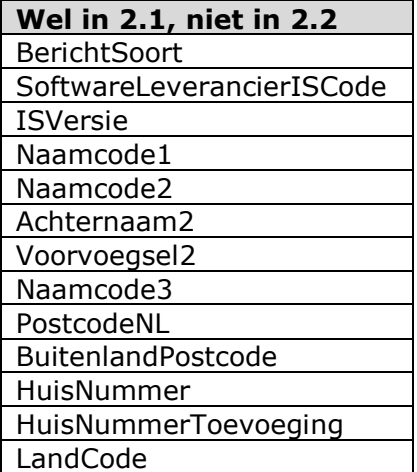

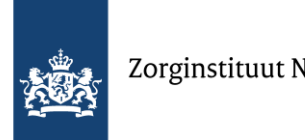

### Zorginstituut Nederland

#### **4.4 Commentaar in het Verzoek om toewijzing-bericht**

Met ingang van de 2.2-releases kan commentaar worden meegegeven bij 'Cliënt' en 'Product' in het Verzoek om Toewijzing (315-bericht). Als het 2.2-bericht commentaar bevat, dan wordt het afgedrukt op het scherm. Het commentaar wordt niet opgenomen in het 2.1-bericht.

### **4.5 Veranderingen in codetabellen**

Als 'reden wijziging' in de toewijzing kan in 2.2 de code 10 – 'Gemeentelijke Herindeling' worden gebruikt. Bij conversie naar 2.1 wordt dit vertaald naar 01 – 'Administratieve correctie'. Dit wordt getoond op het scherm.

De reden voor beëindiging in het Stopbericht (307-bericht) van de Wmo is gelijkgetrokken met de Jeugdwet. Van 2.2 naar 2.1 gaat deze conversie altijd goed en worden de codes 21, 22 en 23 naar 19 omgezet. De codes, met omschrijving, zijn:

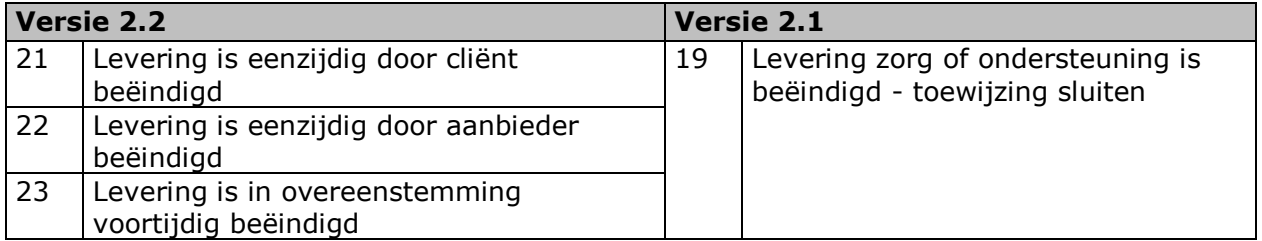

De conversie van 2.1 naar 2.2 levert een fout op omdat niet duidelijk is waarnaar geconverteerd moet worden en is dus niet toegestaan. Dit geldt voor deze codes:

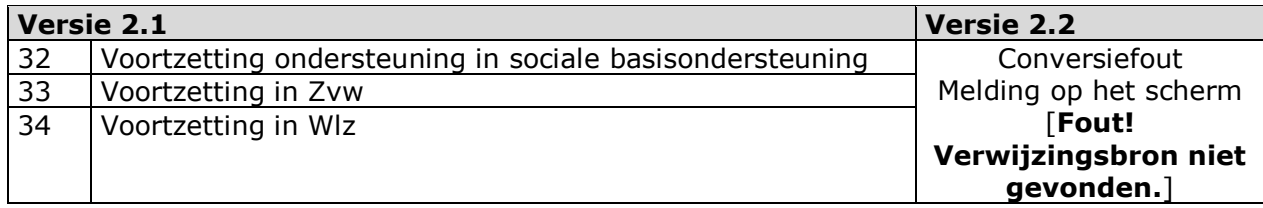